Lecture 10

# 408/508 *Computational Techniques for Linguists*

# Last Time

- Usefulness of (filename) expansion on the command line
  - to rename files:
    - mv "\$filename" "\${filename%suffix}newsuffix"
    - e.g. JPG to jpg

% = shortest suffix

- to backup files:
  - for file in f{1..3}.jpg; do cp \$file \$file.bak; done

# Good Resource: Bash cheat sheet

## # Parameter expansions

| asics                                                         |                                          |
|---------------------------------------------------------------|------------------------------------------|
|                                                               |                                          |
| name="John"                                                   |                                          |
| echo \${name}                                                 |                                          |
| echo \${name/J/j}                                             | <pre>#=&gt; "john" (substitution)</pre>  |
| echo \${name:0:2}                                             | <pre>#=&gt; "Jo" (slicing)</pre>         |
| echo \${name::2}                                              | <pre>#=&gt; "Jo" (slicing)</pre>         |
| echo \${name::-1}                                             | <pre>#=&gt; "Joh" (slicing)</pre>        |
| echo \${name:(-1)}<br>t)                                      | <pre>#=&gt; "n" (slicing from righ</pre> |
| echo \${name:(-2):1}<br>t)                                    | <pre>#=&gt; "h" (slicing from righ</pre> |
| echo \${food:-Cake}                                           | <pre>#=&gt; \$food or "Cake"</pre>       |
| See: Parameter expan                                          | sion                                     |
| STR="/path/to/foo.c                                           | nn"                                      |
| echo \${STR%.cpp}                                             |                                          |
| echo \${STR%.cpp}.o                                           | # /path/to/foo.o                         |
| echo \${STR%/*}                                               | # /path/to                               |
| echo \${STR##*.}                                              | # cpp (extension)                        |
|                                                               | <pre># foo.cpp (basepath)</pre>          |
| echo \${STR#*/}                                               | # path/to/foo.cpp                        |
|                                                               | # foo.cpp                                |
| echo \${STR/foo/bar}                                          | # /path/to/bar.cpp                       |
| STR="Hello world"<br>echo \${STR:6:5} #<br>echo \${STR: -5:5} |                                          |

SRC="/path/to/foo.cpp"

BASE=\${SRC##\*/} #=> "foo.cpp" (basepath) DIR=\${SRC%\$BASE} #=> "/path/to/" (dirpath)

#### Substitution \${F00%suffix} Remove suffix \${F00#prefix} Remove prefix \${F00%%suffix} Remove long suffix \${F00##prefix} Remove long prefix \${FOO/from/to} Replace first match \${F00//from/to} Replace all \${F00/%from/to} Replace suffix \${F00/#from/to} Replace prefix Length \${#F00} Length of \$F00 Default values \${F00:-val} \$F00, or val if unset (or null) \${F00:=val} Set \$F00 to val if unset (or null) \${F00:+val} val if \$F00 is set (and not null) \${F00:?message} Show error message and exit if \$F00 is unset (or null)

Omitting the : removes the (non)nullity checks, e.g. \${F00-val} expands to val if unset otherwise \$F00.

| Comments                                       |                          |
|------------------------------------------------|--------------------------|
| Commento                                       |                          |
| # Single line comment                          |                          |
| : '<br>This is a<br>multi line<br>comment<br>' |                          |
| Substrings                                     |                          |
| \${F00:0:3}                                    | Substring (position, len |

 \${F00:0:3}
 Substring (position, length)

 \${F00:(-3):3}
 Substring from the right

#### Manipulation

STR="HELLO WORLD!"
echo \${STR, } #=> "hELLO WORLD!" (lowercase 1
st letter)

echo \${STR,,} #=> "hello world!" (all lowerca se)

#### STR="hello world!"

echo \${STR^} #=> "Hello world!" (uppercase 1
st letter)
echo \${STR^^} #=> "HELLO WORLD!" (all upperca
se)

# Today's Topics

- Final lecture on bash
  - we start again with something more friendly next week
  - Four exercises today:
    - 1. deleting files
    - 2. double-spacing a file
    - 3. removing blank lines from a file
    - 4. find with sed example

# Exercise 1: deleting files - **rm**

## NAME

• man rm

rm - remove files or directories

SYNOPSIS

rm [OPTION]... [FILE]...

#### DESCRIPTION

This manual page documents the GNU version of  $\mathbf{rm}$ .  $\mathbf{rm}$  removes each specified file. By default, it does not remove directories.

If the <u>-I</u> or <u>--interactive=once</u> option is given, and there are more than three files or the <u>-r</u>, <u>-R</u>, or <u>--recursive</u> are given, then **rm** prompts the user for whether to proceed with the entire operation. If the response is not affirmative, the entire command is aborted.

Otherwise, if a file is unwritable, standard input is a terminal, and the  $\underline{-f}$  or  $\underline{--force}$  option is not given, or the  $\underline{-i}$  or  $\underline{--interactive=always}$  option is given,  $\mathbf{rm}$  prompts the user for whether to remove the file. If the response is not affirmative, the file is skipped.

# Exercise 1: deleting files

## Remove File/Directory

- rm FILEPATTERN
- rm -d DIR
- rm -r *FILEPATTERN*
- rm -rf FILEPATTERN
- Examples:
  - touch file.txt
  - rm file.txt

recursive remove (*extreme danger*!) forced recursive remove (!!!)

removes a file or files, e.g. \* (dangerous!), any expansion pattern (we've seen)

(you have default write permission)

removes a directory (assuming directory is *empty*)

- touch protected.txt
- chmod u-w protected.txt
- (*u* = *user*, -*w* = *remove write permission*)

rm protected.txt

## override r--r-- sandiway/staff for protected.txt?

- rm -f protected.txt
- rm —i file.txt

```
remove file.txt?
```

(no interaction: forced removal) (ask it to ask you for confirmation)

# Exercise 1: deleting files

## best used in interactive shell

- can put alias shortcut in Terminal startup ~/.bash\_profile (MacOS) or ~/.bashrc ٠
- alias rm="rm -i"

not recursively expanded (considered dangerous: why?)

(list defined aliases)

```
At least two reasons:
1. another computer
```

2. shell scripts

• alias

- unalias rm
- (remove alias) Aliases don't work in shell scripts (rm. sh *on course website*): ٠

```
#!/bin/bash
if [ $# -ne 1 ]; then
    echo "usage: filename"
    exit 1
fi
touch $1
               rm —i won't
rm $1
                be called!
```

define a function in ~/.bash\_profile (absolute path: otherwise recursively defined) rm () { /bin/rm <u>-i</u> "\$@" } export -f rm

# Other commands with -i

-i (interactive confirm option)

before overwriting a file

- mv -i rename file
- cp -i copy file

```
dhcp-10-142-132-201:ling508-18 sandiway$ cp -i test.jpg test2.jpg
overwrite test2.jpg? (y/n [n])
not overwritten
dhcp-10-142-132-201:ling508-18 sandiway$ mv -i test.jpg test2.jpg
overwrite test2.jpg? (y/n [n])
not overwritten
```

# Exercise 2: double-spacing a text file

• Write a script that reads each line of a file, then writes the line back out, but with an extra blank line following. This has the effect of *double-spacing* the file.

| [\$ ./doublespace.sh < singlespace.txt<br>1st line | <pre>Note:     &lt; filename means take input from filename</pre> |
|----------------------------------------------------|-------------------------------------------------------------------|
| 2nd line                                           | What you need to know to solve this:                              |
| 3rd line                                           | 1.read<br>2.test [[ ]]                                            |
| 4th line                                           | 3. while loop                                                     |
| 5th line                                           |                                                                   |
| \$                                                 |                                                                   |

# Exercise 2: double-spacing a text file

• *double-spacing* the file (doublespace.sh):

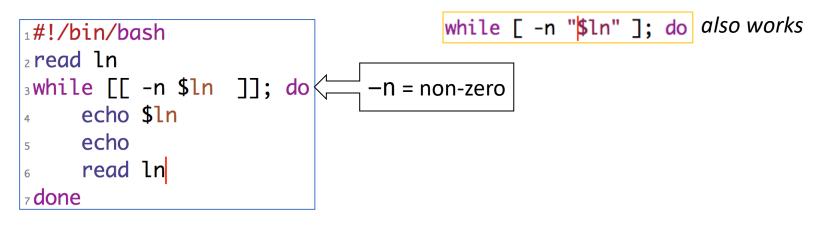

read -r If this option is given, backslash does not act as an escape character.

# Exercise 2: read

| read [-ers] [-a aname] [-d delim] [-i text] [-n nchars] [-N nchars] [-p prompt] [-t                |
|----------------------------------------------------------------------------------------------------|
| timeout] [-u fd] [name]                                                                            |
| One line is read from the standard input, or from the file descriptor $fd$ supplied                |
| as an argument to the $-\mathbf{u}$ option, split into words as described above under Word         |
| <b>Splitting,</b> and the first word is assigned to the first <u>name</u> , the second word to the |
| second <u>name</u> , and so on. If there are more words than names, the remaining words            |
| and their intervening delimiters are assigned to the last <u>name</u> . If there are fewer         |
| words read from the input stream than names, the remaining names are assigned empty                |
| values. The characters in <b>IFS</b> are used to split the line into words using the same          |
| rules the shell uses for expansion (described above under Word Splitting). The                     |

# Exercise 2: read

### **-i** <u>text</u>

If **readline** is being used to read the line, <u>text</u> is placed into the editing buffer before editing begins.

#### -n <u>nchars</u>

**read** returns after reading <u>nchars</u> characters rather than waiting for a complete line of input, but honors a delimiter if fewer than <u>nchars</u> characters are read before the delimiter.

# Exercise 2: read

-p prompt Display prompt on standard error, without a trailing newline, before attempting to read any input. The prompt is displayed only if input is coming from a terminal. Backslash does not act as an escape character. The backslash is considered -r to be part of the line. In particular, a backslash-newline pair may not be used as a line continuation. Silent mode. If input is coming from a terminal, characters are not echoed. -s -t timeout Cause read to time out and return failure if a complete line of input (or a specified number of characters) is not read within timeout seconds. timeout may be a decimal number with a fractional portion following the decimal point. This option is only effective if read is reading input from a terminal, pipe, or other special file; it has no effect when reading from regular files. If read times out, read saves any partial input read into the specified variable <u>name</u>. If <u>timeout</u> is 0, **read** returns immediately,

# Good Resource: Bash cheat sheet

## # Conditionals

#### Conditions Note that [[ is actually a command/program that returns either 0 (true) or 1 (false). Any program that obeys the same logic (like all base utils, such as grep(1) or ping(1)) can be used as condition, see examples. [[ -z STRING ]] Empty string [[ -n STRING ]] Not empty string [[ STRING == STRING ]] Equal [[ STRING != STRING ]] Not Equal [[ NUM -eq NUM ]] Equal [[ NUM -ne NUM ]] Not equal [[ NUM -1t NUM ]] Less than [[ NUM -1e NUM ]] Less than or equal [[ NUM -gt NUM ]] Greater than [[ NUM -ge NUM ]] Greater than or equal [[ STRING =~ STRING ]] Regexp (( NUM < NUM )) Numeric conditions More conditions [[ -o noclobber ]] If OPTIONNAME is enabled [[ ! EXPR ]] Not [[ X && Y ]] And [[ X || Y ]] Or

| F | File conditions       |                         |  |  |  |
|---|-----------------------|-------------------------|--|--|--|
|   |                       |                         |  |  |  |
|   | [[ -e FILE ]]         | Exists                  |  |  |  |
|   | [[ -r FILE ]]         | Readable                |  |  |  |
|   | [[ -h FILE ]]         | Symlink                 |  |  |  |
|   | [[ -d FILE ]]         | Directory               |  |  |  |
| 1 | [[ -w FILE ]]         | Writable                |  |  |  |
| J | [[ -S FILE ]]         | Size is > 0 bytes       |  |  |  |
|   | [[ -f FILE ]]         | File                    |  |  |  |
|   | [[ -x FILE ]]         | Executable              |  |  |  |
|   | [[ FILE1 -nt FILE2 ]] | 1 is more recent than 2 |  |  |  |
|   | [[ FILE1 -ot FILE2 ]] | 2 is more recent than 1 |  |  |  |
|   | [[ FILE1 -ef FILE2 ]] | Same files              |  |  |  |
|   |                       |                         |  |  |  |

#### Example # String if [[ -z "\$string" ]]; then echo "String is empty" elif [[ -n "\$string" ]]; then

echo "String is not empty" else

echo "This never happens" fi

# Combinations if [[ X && Y ]]; then fi fi

# Equal

if [[ "\$A" == "\$B" ]]

# Regex if [[ "A" =~ . ]]

if (( \$a < \$b )); then echo "\$a is smaller than \$b" fi

if [[ -e "file.txt" ]]; then echo "file exists" fi

# Exercise 2b: double-spacing from filename

• *double-spacing* the file (doublespace2.sh):

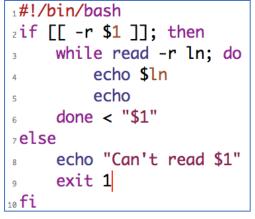

|     | 1g508–20\$<br>: line                   | bash | doublesp | ace2.sh | singlesp | ace.txt  |
|-----|----------------------------------------|------|----------|---------|----------|----------|
| 2nc | l line                                 |      |          |         |          |          |
| 310 | l line                                 |      |          |         |          |          |
| 4th | line                                   |      |          |         |          |          |
| 5th | line                                   |      |          |         |          |          |
| Car | ng508-20\$<br>n't read s<br>ng508-20\$ |      |          |         | singlesp | ace3.txt |

# Exercise 2b: double-spacing from filename

## • whitespace trim problem workaround: while IFS=''; read -r ln; do

|              | •      |              |        |         | 📄 si  | nglespace | 2.txt |
|--------------|--------|--------------|--------|---------|-------|-----------|-------|
|              |        | $\bigotimes$ |        |         | R     | 5         | C     |
| New          | Open   | Recent       | Revert | Save    | Print | Undo      | Redo  |
| 1 1st        | ine ov | ver here     | 1      |         |       |           |       |
| 2 <b>2nd</b> | line   |              | c      | ontd. h | nere  |           |       |
| 3 3rd I      | ine    |              |        |         |       |           |       |
| 4 4th l      |        |              |        |         |       |           |       |
| 5 5th l      | ine    |              |        |         |       |           |       |

| ling508–20\$ bash doublespace.sh < singlespace2.txt<br>1st line over here |
|---------------------------------------------------------------------------|
| 2nd line contd. here                                                      |
| 3rd line                                                                  |
| 4th line                                                                  |
| 5th line                                                                  |
| ling508-20\$                                                              |

IFS The Internal Field Separator that is used for word splitting after expansion and to split lines into words with the read builtin command. The default value is ``<space><tab><newline>''.
Any character in IFS that is not IFS whitespace, along with any adjacent IFS whitespace characters, delimits a field. A sequence of IFS whitespace characters is also treated as

a delimiter. If the value of **IFS** is null, no word splitting occurs.

# Exercise 3: all except blank lines

- Changing the line spacing of a text file:
- write a script to echo all lines of a file except for blank lines (nonblank.sh).

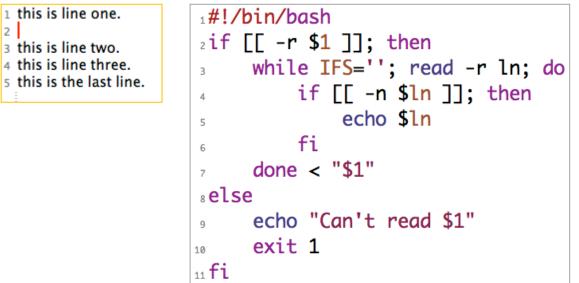

# Exercise 4: find with sed

- Using sed to edit all .html files in a directory
  - combine with find -exec ... {} \;
  - {} is the placeholder for each filename found by find
  - \; ensures ; is passed to find, lets find know the end of the -exec command
    - ; is escaped because it is also the shell command separator
  - -i[SUFFIX], edit files in place (makes backup if extension supplied).

## • Example:

- 1. grep 'see footnote 3' \*.html
- 2. find . -name '\*.html' -print
- 3. find \_\_name '\*.html' \_print \_exec sed \_i.bak 's/see footnote 3/see footnote 4/' {} \;
- 4. grep 'see footnote 3' \*.html

## FIND(1) BSD General Commands Manual FIND(1) NAME find -- walk a file hierarchy SYNOPSIS find [-H | -L | -P] [-EXdsx] [-f path] path ... [expression] find [-H | -L | -P] [-EXdsx] -f path [path ...] [expression] DESCRIPTION The **find** utility recursively descends the directory tree for each <u>path</u> listed, evaluating an <u>expression</u> (composed of the ``primaries'' and ``operands'' listed below) in terms of each file in the tree. -name pattern True if the last component of the pathname being examined matches pattern. Special shell pattern matching characters (``['', ``]'', ``\*'', and ``?'') may be used as part of pattern. These characters may be matched explicitly by escaping them with a backslash (``''). -exec utility [argument ...]; True if the program named utility returns a zero value as its

True if the program named <u>utility</u> returns a zero value as its exit status. Optional <u>arguments</u> may be passed to the utility. The expression must be terminated by a semicolon (``;''). If you invoke **find** from a shell you may need to quote the semicolon if the shell would otherwise treat it as a control operator. If the string ``{}'' appears anywhere in the utility name or the arguments it is replaced by the pathname of the current file. <u>Utility</u> will be executed from the directory from which **find** was executed. <u>Utility</u> and <u>arguments</u> are not subject to the further expansion of shell patterns and constructs.

Exercise 4: find

# Exercise 4: sed

#### SED(1)

#### BSD General Commands Manual

SED(1)

#### NAME

**sed** -- stream editor

#### SYNOPSIS

sed [-Ealn] command [file ...]
sed [-Ealn] [-e command] [-f command\_file] [-i extension] [file ...]

#### DESCRIPTION

The **sed** utility reads the specified files, or the standard input if no files are specified, modifying the input as specified by a list of commands. The input is then written to the standard output.

A single command may be specified as the first argument to **sed**. Multiple commands may be specified by using the **-e** or **-f** options. All commands are applied to the input in the order they are specified regardless of their origin.

#### -e command

Append the editing commands specified by the <u>command</u> argument to the list of commands.

Good Resource: Bash cheat sheet

## Bash scripting cheatsheet

| Introduction                                                      | Example                                                         |                   | Variables                                                                                                    |
|-------------------------------------------------------------------|-----------------------------------------------------------------|-------------------|----------------------------------------------------------------------------------------------------|
| This is a quick reference to getting started with Bash scripting. | <pre>#!/usr/bin/env bash NAME="John" echo "Hello \$NAME!"</pre> |                   | NAME="John"<br>echo \$NAME<br>echo "\$NAME"<br>echo "\${NAME}!                                                                     |
| Learn bash in y minutes<br>(learnxinyminutes.com) →               | String quotes                                                   |                   | Shell execution                                                                                                    |
| Bash Guide → (mywiki.wooledge.org)                                | NAME="John"                                                     |                   | echo "I'm in \$(pwd)"                                                                                                    |
| Conditional execution                                             | echo "Hi \$NAME" #=> Hi Joh<br>echo 'Hi \$NAME' #=> Hi \$NA     |                   | echo "I'm in `pwd`"<br># Same                                                                                                    |
| git commit && git push<br>git commit    echo "Commit failed"      | Functions                                                       |                   | See Command substitution                                                                                                    |
| Strict mode                                                       | <pre>get_name() {     echo "John" }</pre>                       |                   | Conditionals                                                                                                    |
| set -euo pipefail<br>IFS≔\$`\n\t'                                 | } echo "You are \$(get_name)"                                   |                   | <pre>if [[ -z "Sstring" ]]; then<br/>echo "String is empty"<br/>elif [[ -n "Sstring" ]]; then<br/>echo "String is not empty"</pre> |
| See: Unofficial bash strict mode                                  | See: Functions                                                  |                   | fi                                                                                                    |
|                                                                   | Brace expansion                                                 |                   | See: Conditionals                                                                                                    |
|                                                                   | echo {A,B}.js                                                   |                   |                                                                                                    |
|                                                                   | {A, B}                                                          | Same as A B       |                                                                                                    |
|                                                                   | {A,B}.js                                                        | Same as A.js B.js |                                                                                                    |
|                                                                   | {15}                                                            | Same as 1 2 3 4 5 |                                                                                                    |
|                                                                   | See: Brace expansion                                            |                   |                                                                                                    |

Free 14 Day Tria

ads via Carbon

Rollout

# Good Resource: Bash cheat sheet

## # Parameter expansions

| asics                                                         |                                          |
|---------------------------------------------------------------|------------------------------------------|
|                                                               |                                          |
| name="John"                                                   |                                          |
| echo \${name}                                                 |                                          |
| echo \${name/J/j}                                             | <pre>#=&gt; "john" (substitution)</pre>  |
| echo \${name:0:2}                                             | <pre>#=&gt; "Jo" (slicing)</pre>         |
| echo \${name::2}                                              | <pre>#=&gt; "Jo" (slicing)</pre>         |
| echo \${name::-1}                                             | <pre>#=&gt; "Joh" (slicing)</pre>        |
| echo \${name:(-1)}<br>t)                                      | <pre>#=&gt; "n" (slicing from righ</pre> |
| echo \${name:(-2):1}<br>t)                                    | <pre>#=&gt; "h" (slicing from righ</pre> |
| echo \${food:-Cake}                                           | <pre>#=&gt; \$food or "Cake"</pre>       |
| See: Parameter expan                                          | sion                                     |
| STR="/path/to/foo.c                                           | nn"                                      |
| echo \${STR%.cpp}                                             |                                          |
| echo \${STR%.cpp}.o                                           | # /path/to/foo.o                         |
| echo \${STR%/*}                                               | # /path/to                               |
| echo \${STR##*.}                                              | # cpp (extension)                        |
|                                                               | <pre># foo.cpp (basepath)</pre>          |
| echo \${STR#*/}                                               | # path/to/foo.cpp                        |
|                                                               | # foo.cpp                                |
| echo \${STR/foo/bar}                                          | # /path/to/bar.cpp                       |
| STR="Hello world"<br>echo \${STR:6:5} #<br>echo \${STR: -5:5} |                                          |

SRC="/path/to/foo.cpp"

BASE=\${SRC##\*/} #=> "foo.cpp" (basepath) DIR=\${SRC%\$BASE} #=> "/path/to/" (dirpath)

#### Substitution \${F00%suffix} Remove suffix \${F00#prefix} Remove prefix \${F00%%suffix} Remove long suffix \${F00##prefix} Remove long prefix \${FOO/from/to} Replace first match \${F00//from/to} Replace all \${F00/%from/to} Replace suffix \${F00/#from/to} Replace prefix Length \${#F00} Length of \$F00 Default values \${F00:-val} \$F00, or val if unset (or null) \${F00:=val} Set \$F00 to val if unset (or null) \${F00:+val} val if \$F00 is set (and not null) \${F00:?message} Show error message and exit if \$F00 is unset (or null)

Omitting the : removes the (non)nullity checks, e.g. \${F00-val} expands to val if unset otherwise \$F00.

| Comments                                       |                          |
|------------------------------------------------|--------------------------|
| Commento                                       |                          |
| # Single line comment                          |                          |
| : '<br>This is a<br>multi line<br>comment<br>' |                          |
| Substrings                                     |                          |
| \${F00:0:3}                                    | Substring (position, len |

 \${F00:0:3}
 Substring (position, length)

 \${F00:(-3):3}
 Substring from the right

#### Manipulation

STR="HELLO WORLD!"
echo \${STR, } #=> "hELLO WORLD!" (lowercase 1
st letter)

echo \${STR,,} #=> "hello world!" (all lowerca se)

#### STR="hello world!"

echo \${STR^} #=> "Hello world!" (uppercase 1
st letter)
echo \${STR^^} #=> "HELLO WORLD!" (all upperca
se)

# Good Resource: Bash cheat sheet

#### #Loops Basic for loop C-like for loop Ranges for i in /etc/rc.\*; do for ((i = 0; i < 100; i++)); do for i in {1..5}; do echo \$i echo \$i echo "Welcome \$i" done done done With step size Reading lines Forever for i in {5..50..5}; do echo "Welcome \$i" done cat file.txt | while read line; do while true; do echo \$line done done # Functions Defining functions Returning values Raising errors myfunc() { return 1 myfunc() { echo "hello \$1" myfunc() { local myresult='some value' 3 echo \$myresult } # Same as above (alternate syntax) if myfunc; then function myfunc() { result="\$(myfunc)" echo "success" echo "hello \$1" else echo "failure" fi Arguments myfunc "John" \$# Number of arguments \$\* All arguments \$@ All arguments, starting from first \$1 First argument

# Good Resource: Bash cheat sheet

## # Conditionals

| Conditions                                                                                                    |                                                      |  |  |  |
|----------------------------------------------------------------------------------------------------|------------------------------------------------------|--|--|--|
| Conditions                                                                                                    |                                                      |  |  |  |
| Note that [[ is actually a c<br>returns either 0 (true) or 1<br>obeys the same logic (like<br>grep(1) or ping(1)) can b<br>examples. | (false). Any program that<br>all base utils, such as |  |  |  |
| [[ -z STRING ]]                                                                                                    | Empty string                                         |  |  |  |
| [[ -n STRING ]]                                                                                                    | Not empty string                                     |  |  |  |
| [[ STRING == STRING ]]                                                                                                    | Equa                                                 |  |  |  |
| [[ STRING != STRING ]]                                                                                                    | Not Equa                                             |  |  |  |
| [[ NUM -eq NUM ]]                                                                                                    | Equa                                                 |  |  |  |
| [[ NUM -ne NUM ]]                                                                                                    | Not equa                                             |  |  |  |
| [[ NUM -lt NUM ]]                                                                                                    | Less than                                            |  |  |  |
| [[ NUM -le NUM ]]                                                                                                    | Less than or equa                                    |  |  |  |
| [[ NUM -gt NUM ]]                                                                                                    | Greater than                                         |  |  |  |
| [[ NUM -ge NUM ]]                                                                                                    | Greater than or equa                                 |  |  |  |
| [[ STRING =~ STRING ]]                                                                                                    | Regexp                                               |  |  |  |
| (( NUM < NUM ))                                                                                                    | Numeric conditions                                   |  |  |  |
| More conditions                                                                                                    |                                                      |  |  |  |
| [[ -o noclobber ]]                                                                                                    | If OPTIONNAME is enabled                             |  |  |  |
| [[ ! EXPR ]]                                                                                                    | No                                                   |  |  |  |
| [[ X && Y ]]                                                                                                    | And                                                  |  |  |  |
| [[ ×    × ]]                                                                                                    | 0                                                    |  |  |  |

| File conditions       |                         |
|-----------------------|-------------------------|
|                       |                         |
| [[ -e FILE ]]         | Exists                  |
| [[ -r FILE ]]         | Readable                |
| [[ -h FILE ]]         | Symlink                 |
| [[ -d FILE ]]         | Directory               |
| [[ -w FILE ]]         | Writable                |
| [[ -S FILE ]]         | Size is > 0 bytes       |
| [[ -f FILE ]]         | File                    |
| [[ -× FILE ]]         | Executable              |
| [[ FILE1 -nt FILE2 ]] | 1 is more recent than 2 |
| [[ FILE1 -ot FILE2 ]] | 2 is more recent than 1 |
| [[ FILE1 -ef FILE2 ]] | Same files              |
|                       |                         |

Example # String
if [[ -z "\$string" ]]; then
echo "String is empty"
elif [[ -n "\$string" ]]; then echo "String is not empty"

else echo "This never happens"

# Combinations if [[ X && Y ]]; then ... fi

fi

# Equal if [[ "\$A" == "\$B" ]]

# Regex if [[ "A" =~ . ]]

if (( \$a < \$b )); then echo "\$a is smaller than \$b" fi

if [[ -e "file.txt" ]]; then
 echo "file exists" fi

## <u> https://devhints.io/bash</u>

# Good Resource: Bash cheat sheet

## # Arrays

| Defining arrays                                                                                                    | Working with arrays                                                                                                    |
|----------------------------------------------------------------------------------------------------|----------------------------------------------------------------------------------------------------|
| Fruits=('Apple' 'Banana' 'Orange') Fruits[0]="Apple" Fruits[1]="Banana" Fruits[2]="Orange" Operations                                                                                                    | <pre>echo \${Fruits[0]} # Element #0<br/>echo \${Fruits[-1]} # Last element<br/>echo \${Fruits[0]} # All elements, space-separated<br/>echo \${#Fruits[0]} # Number of elements<br/>echo \${#Fruits[0]} # String length of the ist element<br/>echo \${#Fruits[0]} # String length of the Nth element<br/>echo \${Fruits[0]} # String length of the Nth element<br/>echo \${Fruits[0]} # Range (from position 3, length 2)<br/>echo \${!Fruits[0]} # Keys of all elements, space-separated</pre> |
| <pre>Fruits=("\${Fruits[@]}" "Watermelon") # Push Fruits=('Watermelon') # Also Push Fruits=( \${Fruits[@}/Ap*/}) # Remove by regex match unset Fruits[2] # Remove one item Fruits=("\${Fruits[@]}") # Duplicate Fruits=("\${Fruits[@]}" \${Veggies[@]}" # Concatenate lines=('cat "logfile"') # Read from file</pre> | <pre>Iteration for i in "\${arrayName[0]}"; do     echo \$i     done</pre>                                                                                                    |

## # Dictionaries

| Defining                                                             | Working with dictionaries                                                                                   | Iteration                                                          |
|----------------------------------------------------------------------|----------------------------------------------------------------------------------------------------|--------------------------------------------------------------------|
| declare -A sounds                                                    | echo \${sounds[dog]} # Dog's sound<br>echo \${sounds[@]} # All values                                       | Iterate over values                                                |
| <pre>sounds[dog]="bark" sounds[cow]="moo" sounds[bird]="tweet"</pre> | echo \${isounds[@]} # All keys<br>echo \${#sounds[@]} # Number of elements<br>unset sounds[@g] # Delete dog | <pre>for val in "\${sounds[@]}"; do     echo \$val     done</pre>  |
| sounds[wolf]="howl"                                                  |                                                                                                    | Iterate over keys                                                  |
| Declares sound as a Dictionary object (aka associative array).       |                                                                                                    | <pre>for key in "\${!sounds[@]}"; do     echo \$key     done</pre> |

# Good Resource: Bash cheat sheet

## # Options

#### Options –

## set -o noclobber # Avoid overlay files (echo "hi" > foo) set -o errexit # Used to exit upon error, avoiding cascading errors set -o pipefail # Unveils hidden failures

#### set -o nounset # Exposes unset variables

#### o nounser # Exposes unser variables

## shopt -s nullglob # Non-matching globs are removed ('\*.foo' => '') shopt -s failglob # Non-matching globs throw errors shopt -s nocaseglob # Case insensitive globs

**Glob options** 

#### shopt -s dotglob # wildcards match dotfiles ("\*.sh" => ".foo.sh") shopt -s dotglobstar # Allow \*\* for recursive matches ('lib/\*\*/\*.rb' => 'l ib/a/b/c.rb')

Set GLOBIGNORE as a colon-separated list of patterns to be removed from glob matches.

## # History

| Commands                        |                                                                                   | Expansions   |
|---------------------------------|-----------------------------------------------------------------------------------|--------------|
| history                         | Show history                                                                      | !\$          |
| shopt -s histverify             | Don't execute expanded result immediately                                         | 1*           |
| Operations                      |                                                                                   | 1-n          |
| operations                      |                                                                                   | In           |
| - 11                            | Execute last command again                                                        | ! <command/> |
| !!:s/ <fr0m>/<t0>/</t0></fr0m>  | Replace first occurrence of <fr0m> to <t0> in most recent<br/>command</t0></fr0m> | Slices       |
| !!:gs/ <fr0m>/<t0>/</t0></fr0m> | Replace all occurrences of <from> to <to> in most recent<br/>command</to></from>  | 11 :n        |
| !\$:t                           | Expand only basename from last parameter of most recent command                   | iv           |
| !\$:h                           | Expand only directory from last parameter of most recent                          | !\$          |

# 15 Expand last parameter of most recent command 1\* Expand all parameters of most recent command 1-n Expand nth most recent command 1n Expand nth command in history 1<command> Expand most recent invocation of command command 1 Expand most recent invocation of command is 6; first argument is 1) 11:n Expand only nth token from most recent command (command is 6; first argument is 1) 1.4 Expand first argument from most recent command 15 Expand last token from most recent command

# Good Resource: Bash cheat sheet

## # Miscellaneous

Numeric calculations –

\$((a + 200)) # Add 200 to \$a

\$((\$RANDOM%200)) # Random number 0..199

#### Inspecting commands

command -V cd
#=> "cd is a function/alias/whatever"

Trap errors

trap 'echo Error at about \$LINENO' ERR

or

traperr() {
 echo "ERROR: \${BASH\_SOURCE[1]} at about \${BASH\_LINENO[0]}"
}

set -o errtrace trap traperr ERR

Source relative

source "\${0%/\*}/../share/foo.sh"

Directory of script

DIR="\${0%/\*}"

#### Subshells

(cd somedir; echo "I'm now in \$PWD")
pwd # still in first directory

#### Redirection

python hello.py > output.txt # stdout to (file) python hello.py >> output.txt # stdout to (file), append python hello.py 2> error.log # stderr to (file) python hello.py 2>/dev/null # stderr to stdout python hello.py 2>/dev/null # stderr to (null) python hello.py &>/dev/null # stdout and stderr to (null)

python hello.py < foo.txt # feed foo.txt to stdin for python</pre>

```
Case/switch
```

case "\$1" in
start | up)
vagrant up
;;
\*)
echo "Usage: \$0 {start|stop|ssh}"
;;

printf \_\_\_\_\_

printf "Hello %s, I'm %s" Sven Olga
#=> "Hello Sven, I'm Olga

printf "1 + 1 = %d" 2
#=> "1 + 1 = 2"

# Good Resource: Bash cheat sheet

#### Getting options while [[ "\$1" =~ ^- && ! "\$1" == "--" ]]; do case \$1 in -V | --version ) echo \$version exit ;; -s | --string ) shift; string=\$1 -f | --flag ) flag=1 esac; shift; done if [[ "\$1" == '--' ]]; then shift; fi Special variables \$? Exit status of last task PID of last background task \$! \$\$ PID of shell \$0 Filename of the shell script See Special parameters. Grep check if grep -q 'foo' ~/.bash\_history; then

echo "You appear to have typed 'foo' in the past" fi #=> "Inis is now you print a Tioat: 2.000000"

Heredoc –

cat <<END hello world END

Reading input

echo -n "Proceed? [y/n]: " read ans echo \$ans

read -n 1 ans # Just one character

Go to previous directory

pwd # /home/user/foo cd bar/ pwd # /home/user/foo/bar cd -

pwd # /home/user/foo

Check for command's result

if ping -c 1 google.com; then echo "It appears you have a working internet connection"

fi